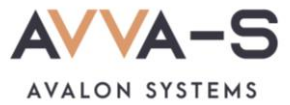

## **Как изменить подписку на информирование в VK и Telegram?**

## 1. Нажмите на кнопку для изменения подписки

Если Вы хотите изменить вариант подписки, необходимо в личном кабинете родителя нажать на кнопку **Подключить/отменить подписку на информирование в ВК и/или Телеграм** и выбрать один из предложенных вариантов.

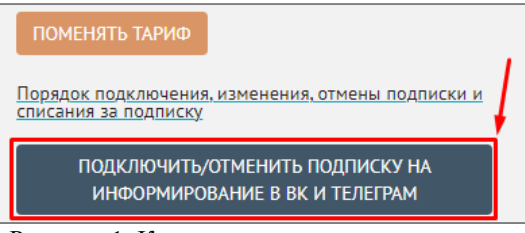

Рисунок 1. Кнопка для изменения подписки

## 2. Выберите вариант подписки

Подберите вариант подписки из списка, нажав на кнопку .

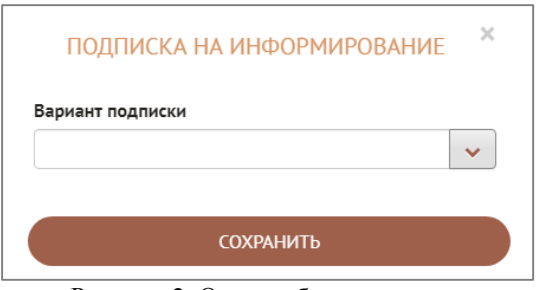

Рисунок 2. Окно выбора подписки

## 3. Сохраните изменения

После выбора подписки нажмите на кнопку **Сохранить.** 

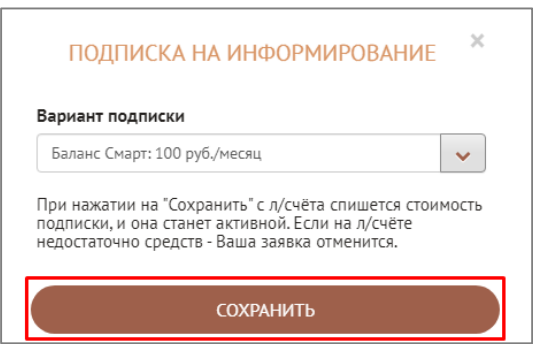

Рисунок 3. Сохранение выбранной подписки

Вариант подписки изменится только по истечении месяца действия текущей подписки и при наличии на лицевом счете денежных средств не менее стоимости нового тарифа.

Если в период действия текущей подписки Вы сохраняли несколько вариантов, то после окончания действия текущей подписки будет установлен последний выбранный и сохраненный Вами вариант.

По всем вопросам просьба обращаться по почте [info@avalon-systems.com.](mailto:info@avalon-systems.com)